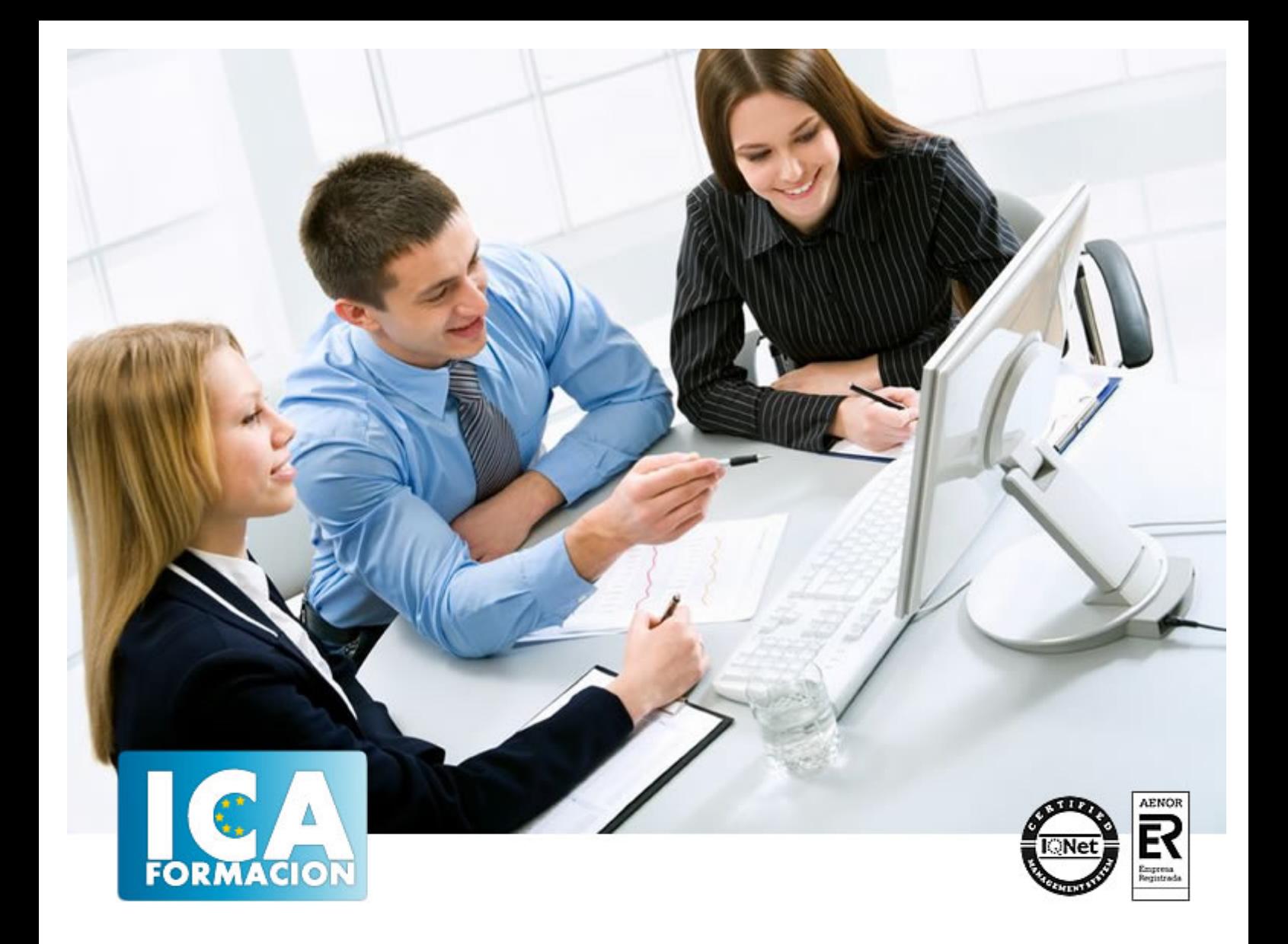

# **Adobe Photoshop CC2019**

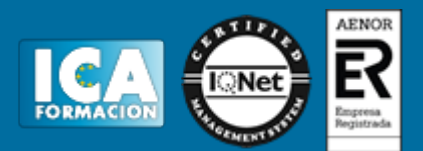

# **Adobe Photoshop CC2019**

**Duración:** 60 horas

**Precio:** consultar euros.

**Modalidad:** e-learning

#### **Metodología:**

El Curso será desarrollado con una metodología a Distancia/on line. El sistema de enseñanza a distancia está organizado de tal forma que el alumno pueda compatibilizar el estudio con sus ocupaciones laborales o profesionales, también se realiza en esta modalidad para permitir el acceso al curso a aquellos alumnos que viven en zonas rurales lejos de los lugares habituales donde suelen realizarse los cursos y que tienen interés en continuar formándose. En este sistema de enseñanza el alumno tiene que seguir un aprendizaje sistemático y un ritmo de estudio, adaptado a sus circunstancias personales de tiempo

El alumno dispondrá de un extenso material sobre los aspectos teóricos del Curso que deberá estudiar para la realización de pruebas objetivas tipo test. Para el aprobado se exigirá un mínimo de 75% del total de las respuestas acertadas.

El Alumno tendrá siempre que quiera a su disposición la atención de los profesionales tutores del curso. Así como consultas telefónicas y a través de la plataforma de teleformación si el curso es on line. Entre el material entregado en este curso se adjunta un documento llamado Guía del Alumno dónde aparece un horario de tutorías telefónicas y una dirección de e-mail dónde podrá enviar sus consultas, dudas y ejercicios El alumno cuenta con un período máximo de tiempo para la finalización del curso, que dependerá del tipo de curso elegido y de las horas del mismo.

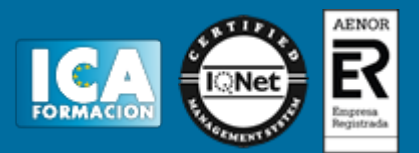

### **Profesorado:**

Nuestro Centro fundado en 1996 dispone de 1000 m2 dedicados a formación y de 7 campus virtuales.

Tenemos una extensa plantilla de profesores especializados en las diferentes áreas formativas con amplia experiencia docentes: Médicos, Diplomados/as en enfermería, Licenciados/as en psicología, Licencidos/as en odontología, Licenciados/as en Veterinaria, Especialistas en Administración de empresas, Economistas, Ingenieros en informática, Educadodores/as sociales etc…

El alumno podrá contactar con los profesores y formular todo tipo de dudas y consultas de las siguientes formas:

-Por el aula virtual, si su curso es on line -Por e-mail -Por teléfono

#### **Medios y materiales docentes**

-Temario desarrollado.

-Pruebas objetivas de autoevaluación y evaluación.

-Consultas y Tutorías personalizadas a través de teléfono, correo, fax, Internet y de la Plataforma propia de Teleformación de la que dispone el Centro.

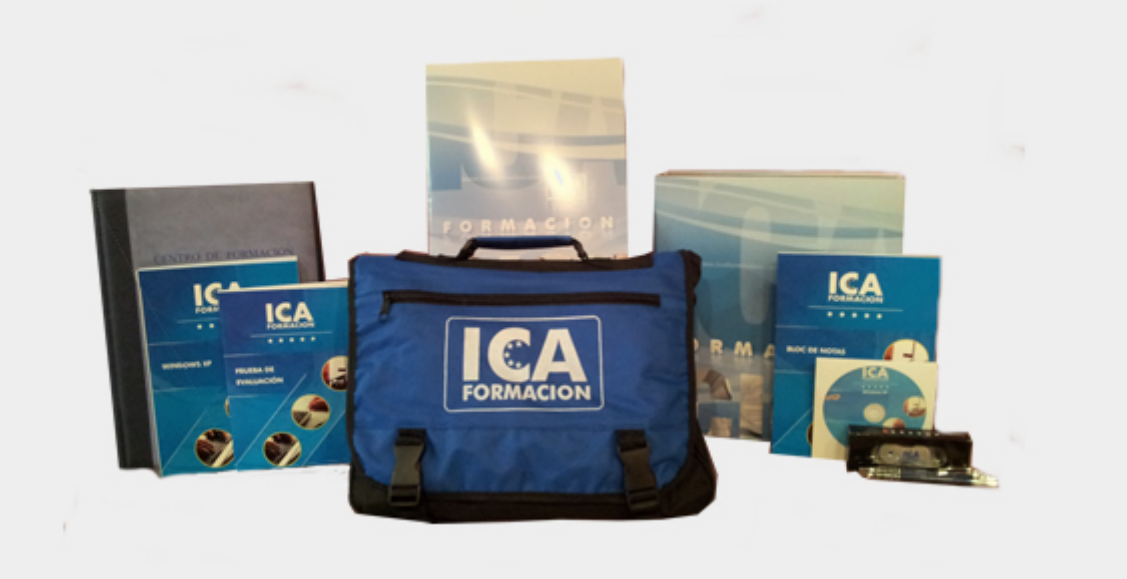

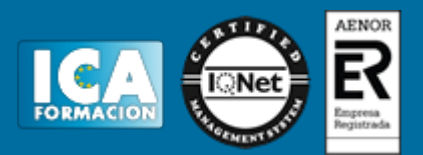

## **Titulación:**

Una vez finalizado el curso, el alumno recibirá por correo o mensajería la titulación que acredita el haber superado con éxito todas las pruebas de conocimientos propuestas en el mismo.

#### **Programa del curso:**

Introducción al programa de edición de imágenes Adobe Photoshop, su instalación y puesta en marcha. ? Aprender cómo crear nuevos proyectos diseñando imágenes y guardándolo para cualquier propósito. ? Dominar el uso de herramientas básicas para retoque y edición, conocer las nuevas herramientas 2019 para manipular imágenes. ? Uso básico del panel de capas, incluyendo la creación y edición de máscaras de capa. ? Saber seleccionar y editar partes de imágenes, retocar fotos para eliminar manchas, corregir ojos rojos, blanquear dientes, y mucho más. ? Conocer los modos de fusión y estilos de capa para crear proyectos únicos. ? Saber agregar y editar texto en tus gráficos. ? Aprender cómo guardar proyectos de Photoshop para usar en la web o para imprimir.

 TEMA 1 EL ENTORNO DE TRABAJO ? Introducción a Photoshop ? Paneles o Panel de herramientas o Panel de control ? Menús o Menús desplegables o Menús contextuales ? Espacios de trabajo ? Barra de estado ? Ajustes de interfaz TEMA 2 IMÁGENES Y FORMATOS ? Imagen mapa de bits vs. vectorial ? Tamaño de imagen y resolución ? Profundidad de bits ? Formatos de imagen ? Obtener y crear imágenes TEMA 3 OPERACIONES BÁSICAS ? Modos de color y su conversión ? Se de colores ? Tamaño del lienzo ? Rotar, voltear y duplicar una imagen TEMA 4 DESHACER OPERACIONES ? Interrumpir la acción en curso ? Deshacer la última acción: deshacer/rehacer ? Utilizar la ventana historia TEMA 5 COPIAR Y PEGAR SELECCIONES COMPLETAS ? Seleccionar toda la imagen ? Capturar imagen de pantalla TEMA 6 HERRAMIENTAS DE PRECISIÓN ? Reglas ? Cuadrícula ? Guías ? Regla con panel información TEMA 7 HERRAMIENTAS DE ZOOM Y MOVER ? Panel navegador ? Zoom ? Encuadre (mano) ? Mover TEMA 8 COMANDOS DE AJUSTE ? Ajustes de color ? Panel histograma ? Panel ajustes ? Comandos de ajuste TEMA 9 HERRAMIENTAS DE SELECCIÓN ? Qué son las selecciones ? Marcos, fila y columna ? Estilos en la barra de opciones ? Herramientas de selección o Volver a recuperar la última selección o Invertir y desplazar selecciones o Sumar, restar e intersecar o Desvanecer, suavizar o Lazo, varita mágica, selección rápida o Selección gama de colores o Perfeccionar borde, modificar y transformar selecciones o Extender, similar o Editar en modo máscara rápida o Motivos TEMA 10 CAPAS ? Definición y usos de una capa ? Tipos de capas ? Panel capas ? Crear y transformar capas ? Modos de fusión ? Estilos, efectos y máscara de capa TEMA 11 HERRAMIENTA DE TEXTO ? Crear texto ? Los paneles de texto ? Edición de texto ? Efectos de texto TEMA 12 HERRAMIENTAS DE RETOQUE FOTOGRÁFICO ? Tampón de clonar y de motivo ? Tipos de pinceles ? Parche, sobreexponer, subexponer, esponja ? Herramientas enfocar, desenfocar y dedo TEMA 13 CANALES Y FILTROS ? Canales y sus tipologías ? Filtros y sus tipologías ? Modo de aplicación de filtros ? Galería de filtros ? Creación de un GIF animado: o Desde capas de imagen o Desde un video (Cinemagraph)

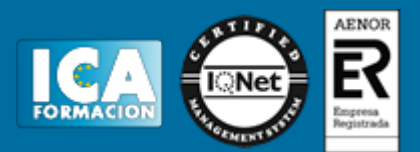